### D Domintell

### PRODUCT DATASHEET

# **DWIND01 Wind sensor**

### **1. Description**

The DWIND01 module is a wind speed and direction measuring module. It consists of an anemometer and an interface module, both supplied together.

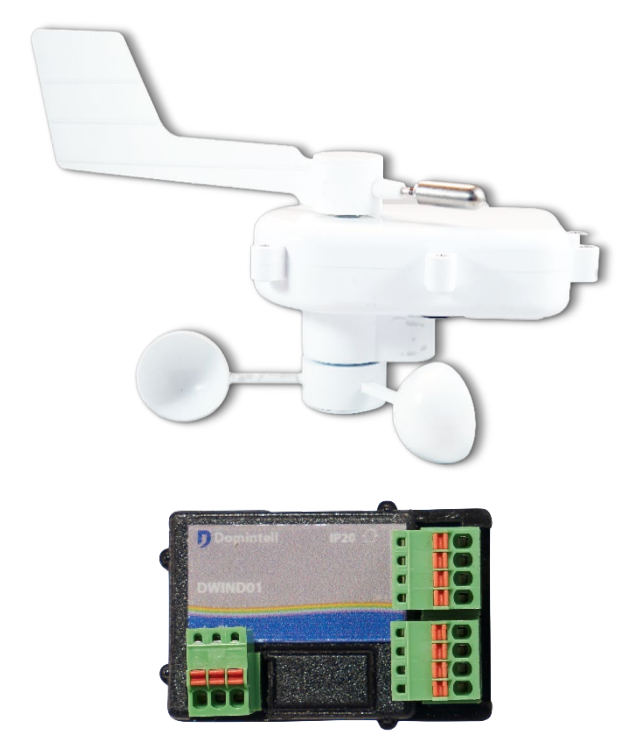

### **2. Mounting instructions**

#### **Anemometer masthead installation**

Carefully loosen the four screws from the mounting plate on the underside of the sensor. Insert the short end of the anodized mounting tube fully into the slot and tighten the four screws to lock the tube in position. Drill the mast and fit the long end of the tube to the mast using the mounting blocks and screws as shown below. Plug the twenty meters cable into the flylead from the sensor ensuring the connector is fully closed, leaving no gap between the plug and socket. Now bind the connector with the self-amalgamating tape provided. You will have to stretch the tape to about twice its normal length as you bind it to ensure the tape welds itself together and protects the connection. Use the tie wraps to fix the cable to the mounting tube and ensure the connector is secure and not under stress.

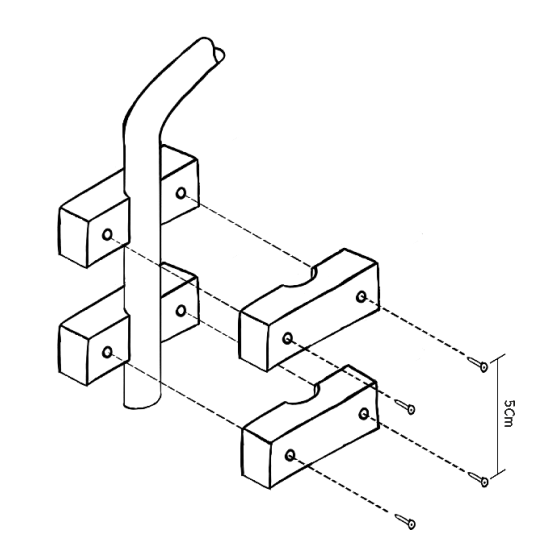

#### **3. Wiring**

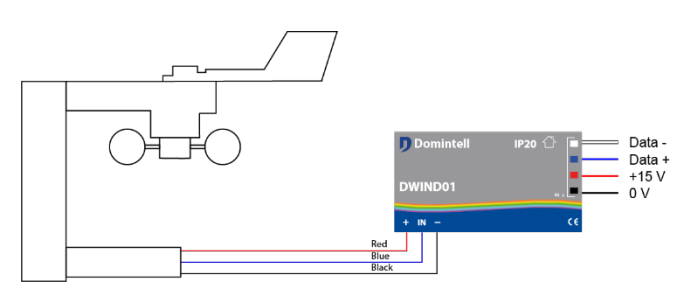

**Several DENV01 modules can be simultaneously connected to the Domintell bus.**

### **4. Specifications**

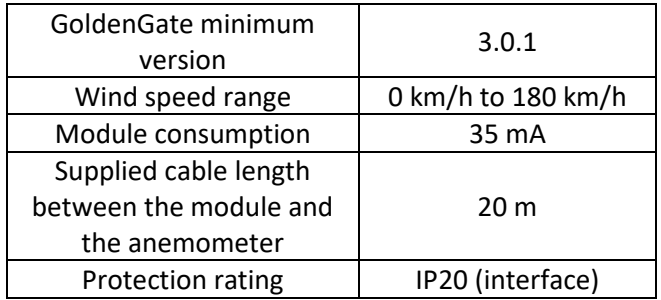

#### **5. Operation**

- Wind direction indication with cardinal points
- The configuration software detects the DWIND01 module (scan). It is also available in the « add module » menu in the "sensors" section.

Rue de la Maîtrise 9 1400 Nivelles – Belgium Tel +32 (0) 67 88 82 50  ${\sf domintell.com$   ${\sf E} \, {\sf N} \, - \, {\sf V} \, {\sf 1}$   ${\sf 1} \, | \, {\sf 2}$ 

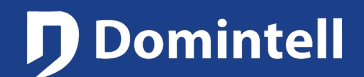

### PRODUCT DATASHEET

# **DWIND01 Wind sensor**

• The module is then displayed in the "Sensors" section of the central column.

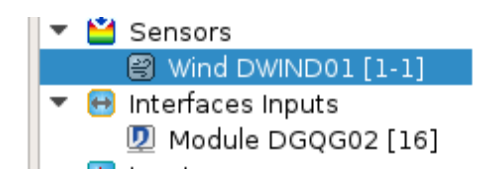

- **The module is then displayed in the "Sensors" section of the central column.**
- Links are possible on all the module inputs
- The name of the inputs can be edited (i.e. "Kitchen")
- It is possible to configure the data acquisition interval (from 5 seconds to 1 minute)
- It is possible to configure an alert for a maximum speed. When this speed is measured, the value is directly sent to the Master no matter when the previous measure was
- The module can be updated

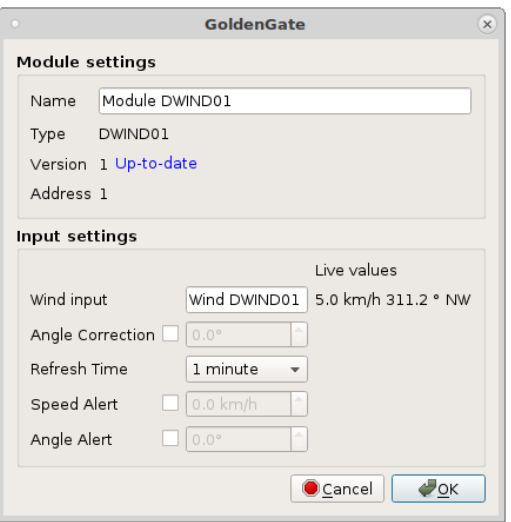

#### **6. Restrictions**

- The DWIND01 is not compatible with the DGQG01.
- The module will not work with the Domintell2 software, the GoldenGate software is required.

#### **7. Warranty**

No warranty is granted when the module is used for purposes other than the power supply of the Domintell system All Domintell equipment must be installed according to the manufacturer's recommendations as well as the construction and electrical installations norms and rules in force at the moment of the installation.

#### **The DWIND01 is covered by a two-year warranty.**

No warranty is granted when the product is modified, is maintained contrary to the prescribed rules (e.g. opened case, oxidization, etc.), undergoes a damage from a natural external cause (thunder, frost, water infiltrations, humidity, etc.) or undergoes a damage from an accidental extern<sup>2</sup>al cause (fall, fire, overload, erroneous command, etc.). The warranty is also not applicable for damage due to uses contrary to Domintell's recommendations or any other cause unrelated to Domintell's software or hardware.

Rue de la Maîtrise 9 1400 Nivelles – Belgium Tel +32 (0) 67 88 82 50 domintell.com  $EN - V1$  2 | 2

### D Domintell

### PRODUCT DATASHEET

# **DWIND01 Winddetector**

### **1. Omschrijving**

De DWIND01 module dient voor het weten van de windsnelheid alsook de windoriëntatie. Wordt op de Domintell bus aangesloten via de meegeleverde interface module.

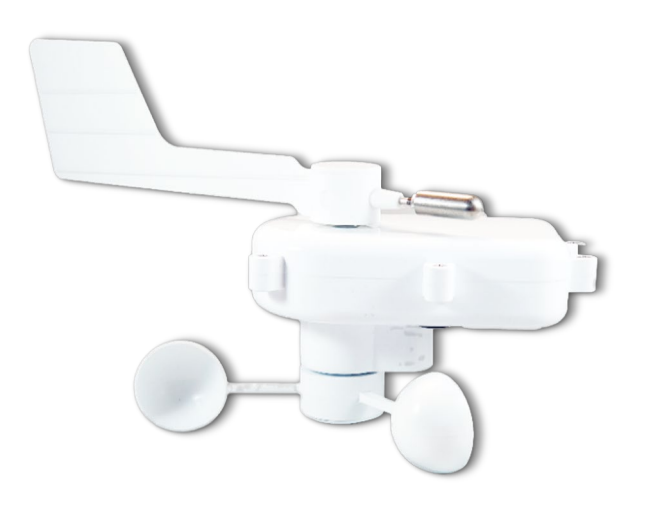

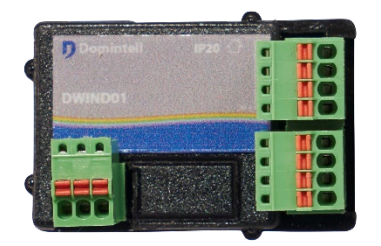

### **2. Installatie-aanwijzingen**

#### **Anemometer mast installatie**

Draai de vier schroeven van de bevestigingsplaat aan de onderzijde van de detector voorzichtig los. Steek het korte uiteinde van de geanodiseerde bevestigingsbeugel volledig in de sleuf en draai de vier schroeven opnieuw vast om de beugel in deze positie te vergrendelen. Breng gaten aan in de bevestigings mast/plaat en monteer het andere uiteinde van de beugel aan de mast of plaat met behulp van de bevestigingsblokken en schroeven zoals aangegeven in de volgende schema. Plug de connector van de meegeleverde twintig meter kabel in de detector zodat

Rue de la Maîtrise 9 1400 Nivelles – België Tel +32 (0) 67 88 82 50  $\blacksquare$  domintell.com  $\blacksquare$   $\blacksquare$   $\blacks$ 

de connectorplug volledig aansluit op de socket (waterdicht!). Omhul de waterdichte, 4 pinsconnector aan het andere uiteinde met krimpkous tape. Voor een goed resultaat neemt u best een lengte van 6 cm. Gebruik de tie wrap - straps om de kabel vast te maken aan de bevestigingsbeugel, zonder de kabel op te spannen.

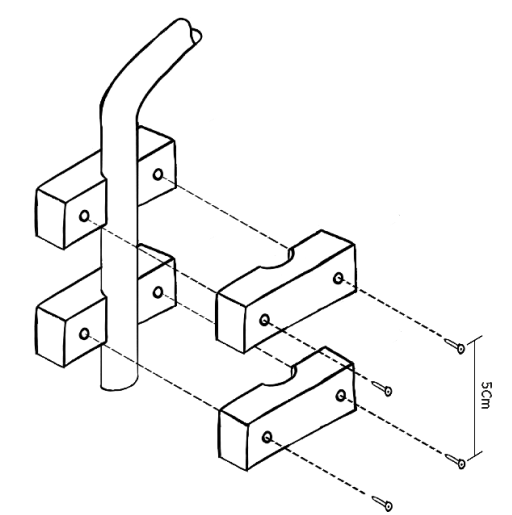

# **3. Aansluitingen** Data +  $-45v$

**Op de Domintell Bus kunnen meerdere DWIND01 modules geconnecteerd worden.**

### **4. Specificaties**

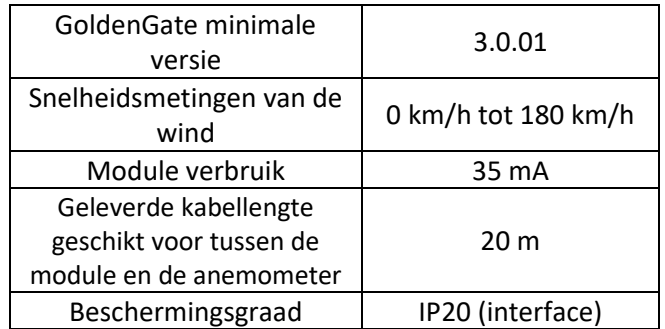

### **J** Domintell

### PRODUCT DATASHEET

# **DWIND01 Winddetector**

### **5. Werking**

- De richting wordt aangeduid in de 12 windrichtingen
- De configuratiesoftware detecteert de DWIND01 module (scan). Het is ook beschikbaar in de "modules toevoegen" menu in de "tools" sectie.
- De module wordt vervolgens weergegeven in de "sensoren" sectie van de centrale kolom.

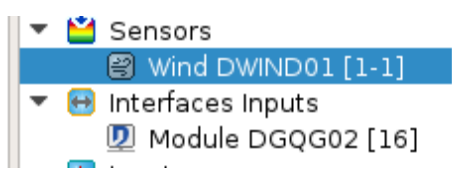

- **De DWIND01 kan alleen werken met de nieuwe generatie DGQGs (DGQG02 en volgende).**
- Links zijn mogelijk op alle module ingangen
- De naam van de ingangen kan worden bewerkt (d.w.z. "keuken")
- Het is mogelijk om het interval van het opvragen van de data (van 5 seconden tot 1 minuut) te configureren
- Het is mogelijk om een alarm voor een maximumsnelheid te bepalen. Wanneer deze snelheid wordt gemeten, wordt de waarde direct verzonden naar de Master, ongeacht wanneer het vorige interval was
- De firmware van de module kan worden bijgewerkt via GoldenGate software

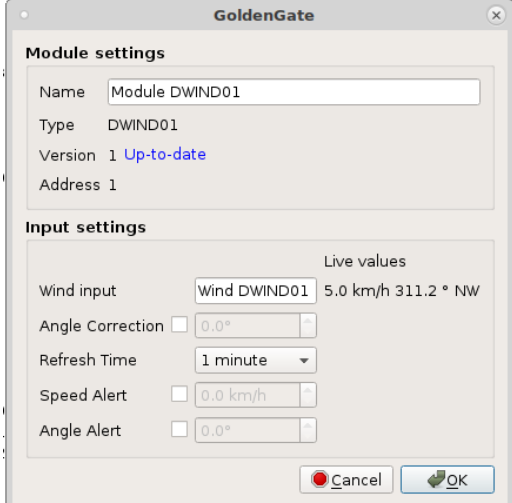

Rue de la Maîtrise 9 1400 Nivelles – België Tel +32 (0) 67 88 82 50  $\blacksquare$  domintell.com  $\blacksquare$   $\blacksquare$   $\blacks$ 

### **6. Beperkingen**

- De DWIND01 is niet compatibel met de DGQG01.
- De module zal niet werken met de Domintell2 software, GoldenGate is vereist.

### **7. Garantie**

Er wordt geen garantie verleend wanneer de module wordt gebruikt voor andere doeleinden dan het voeden van een Domintell systeem. Alle Domintell apparatuur moet worden geïnstalleerd volgens de aanbevelingen van de fabrikant, alsmede de constructie-en elektrische installaties normen en regels die van kracht zijn op het moment van de installatie.

#### **De DWIND01 wordt gedekt door een tweejarige Garantie.**

Geen garantie wordt verleend wanneer het product wordt gewijzigd, wordt onderhouden in strijd met de voorgeschreven regels (bijv. omhusel verwijderd, oxidatie, enz.), ondergaat een schade door een natuurlijke externe oorzaak (blikseminslag, vorst, oxydatie, vochtigheid, enz.) of ondergaat een schade door een toevallige externe oorzaak (val van de module, brand, overbelasting, foutieve commando, enz.). De garantie is ook niet van toepassing op schade als gevolg van gebruik in tegenstelling tot de aanbevelingen van Domintell of enige andere oorzaak die geen verband houdt met de software of hardware van Domintell.

### D Domintell

### PRODUCT DATASHEET

# **DWIND01 Capteur aérien**

### **1. Description**

Le module DWIND01 est un module de mesure des données de vitesse et de direction du vent. Il se compose d'un module interface et d'un anémomètre, tous deux fournis ensemble.

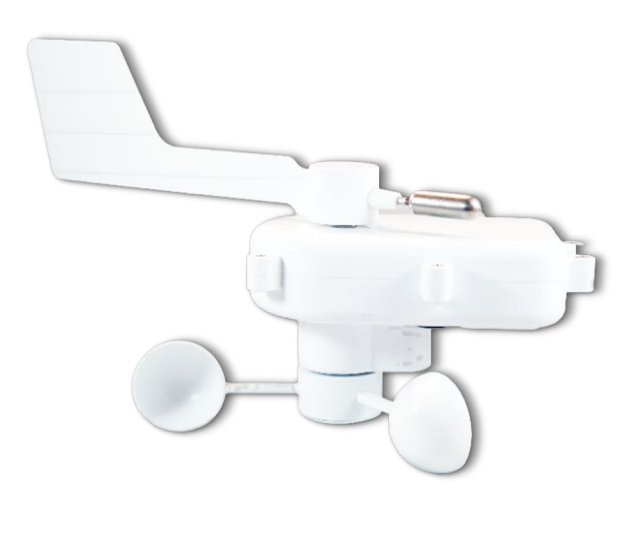

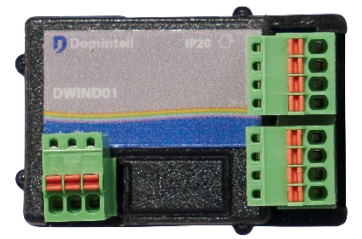

#### **2. Instructions de montage**

#### **Installation du mât de l'anémomètre**

Desserrez délicatement les quatre vis de la plaque de montage sous le détecteur. Insérez complètement l'extrémité courte du tube de montage anodisé dans la fente et serrez les quatre vis pour verrouiller le tube en position. Percez le mât et montez l'extrémité du tube le long du mât en utilisant les blocs de montage et les vis (voir schéma ci-contre). Branchez le câble de vingt mètres dans le flylead du capteur en veillant à ce que le connecteur soit complètement fermé, ne laissant aucun espace entre la fiche et la prise.

Rue de la Maîtrise 9 1400 Nivelles – Belgique Tél +32 (0) 67 88 82 50  $d$ omintell.com  $\begin{array}{ccc} 1 & 2 \end{array}$ 

Ensuite, liez le connecteur avec le ruban autoamalgamant fourni. Vous devrez étirer la bande adhésive jusqu'à environ deux fois sa longueur normale pendant que vous le liez, afin de vous assurer qu'elle s'y soude correctement et protège la connexion. Utilisez les attaches pour fixer le câble au tube de montage et vous assurer que le connecteur est sécurisé et pas sous tension.

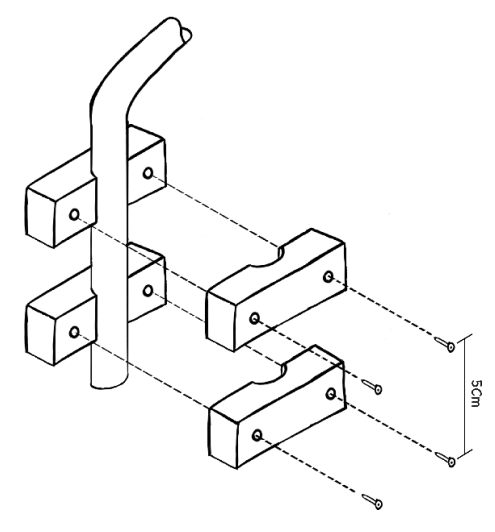

**3. Câblage**

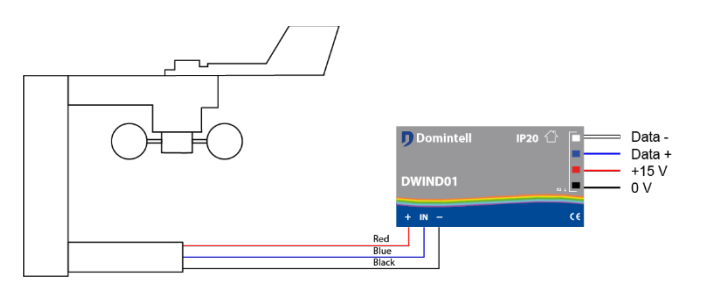

**Plusieurs modules DWIND01 peuvent être connectés sur le bus Domintell.**

### **4. Spécifications**

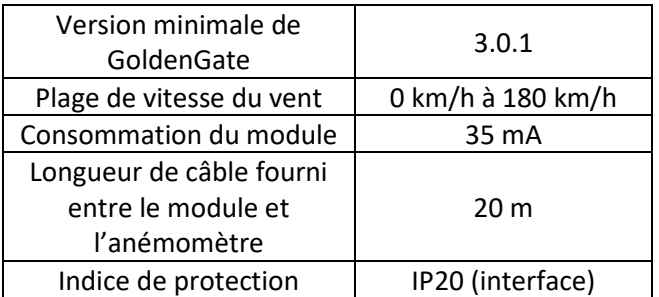

### **J** Domintell

### PRODUCT DATASHEET

# **DWIND01 Capteur aérien**

#### **5. Fonctionnement**

- Indication de la direction du vent par point cardinaux
- GoldenGate détecte le module DWIND01 (scan). Il est également disponible depuis le menu "Ajout module" de la rubrique "Capteurs".
- Le module apparaît alors dans la rubrique "Capteurs" de la colonne centrale.

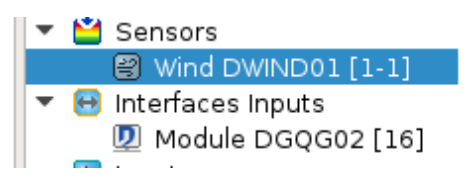

- **Le DWIND01 ne peut fonctionner qu'avec les DGQG nouvelle génération (DGQG02 et suivants).**
- Les liens sont possibles sur l'entrée du module
- Le nom de l'entrée peut être modifié (par ex. "Cuisine")
- Il est possible de paramétrer l'intervalle d'acquisition des données (de 5 secondes à 1 minute)
- Il est possible de paramétrer une vitesse max d'alerte. Dès que la vitesse est atteinte, la valeur est envoyée directement au Master peu importe à quand remonte la dernière prise de mesure
- Le module peut être mis à jour

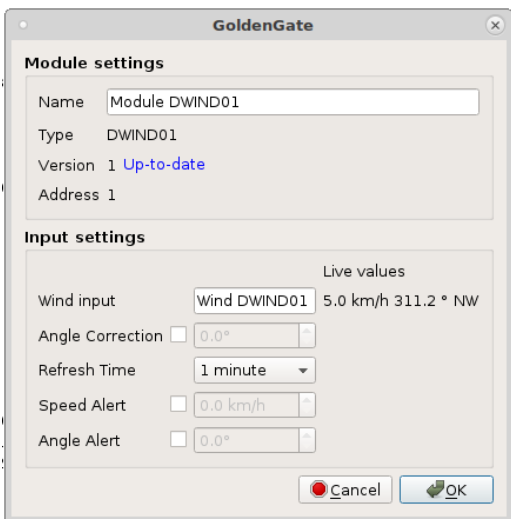

Rue de la Maîtrise 9 1400 Nivelles – Belgique Tél +32 (0) 67 88 82 50 domintell.com  $\begin{array}{ccc} F & R & - & \vee & 1 \\ \end{array}$ 

#### **6. Limitations**

- Le DWIND01 n'est pas compatible avec le DGQG01
- Le module ne fonctionne pas avec le programme « Domintell2 », GoldenGate est nécessaire

### **7. Garantie**

Tout équipement Domintell doit être installé selon les recommandations du fabricant ainsi que les normes et règles de construction et d'installations électriques en vigueur au moment de l'installation.

#### **Le DWIND01 est couvert par une garantie de deux ans.**

Aucune garantie ne sera accordée si le produit est transformé, est entretenu contrairement aux règles prescrites (ex : boîtier ouvert, oxydation, etc.), subit des dégâts causés par des facteurs naturels externes (ex : foudre, gel, infiltrations d'eau, humidité, etc.) ou des dégâts causés par des facteurs accidentels externes (ex : chute, incendie, surcharge, commande erronée, etc.). La garantie est non-applicable pour tout dommage résultant d'usages contraires aux recommandations de Domintell ou toute autre cause n'ayant aucun rapport avec le logiciel ou le matériel Domintell.